### **Important Notes**

- 1. Software activations are non-transferrable, even in the event of lost, stolen, or destroyed equipment. It is recommended to insure machines with a Generation 4 CommandCenter™ at full value, including software activations.
- 2. Before updating software, it is always recommended to export all existing data to USB drive. When updating Gen 4 CommandCenter™ software to 2016-1, all existing map coverage on CommandCenter™ will be erased. Work Monitor values will not be reset.
- 3. If updating from Generation 4 OS version 8.11.2456-13 or prior, Machine and Work Monitor page modules may appear blank. To restore values, access Layout Manager app, edit the run page, delete the Machine and Work Monitor modules, and re-add the desired modules. For default run pages, copy the page, and repeat these steps.
- 4. After updating software, Machine Offsets will reset to factory default settings.
- 5. When selecting ISOBUS VT Split Screen Modules in the Layout Manager for run page creation, some modules may show "Initializing" instead of the preview with the module content.
- 6. Creating a run page with a full-size and vertical split screen ISOBUS VT module for the same implement or controller is not recommended. The vertical split screen module may not react to user inputs properly when both are on the same run page.
- 7. Full user interface of Application Controller 1100 (iGrade™/Active Implement Guidance) is not shown in module when included on a run page. ISOBUS VT App should be utilized for the full application controller interface, including softkeys.
- 8. If a Field is reassigned to a different Client/Farm, the existing field coverage is erased.
- 9. Cycle machine key power and allow CommandCenter™ to completely power down when connecting/disconnecting ISOBUS implements.
- 10. Enable Precision Ag (GreenStar™ or AMS) Applications on one display only. Guidance and other applications will not function properly when multiple displays have AMS Applications enabled.

# **Software Compatibility Notes**

- 11. To ensure complete and proper compatibility, the most current version of implement control unit software, GreenStar™ Display software, or compatible farm management information software (FMIS) should be used.
- 12. To use Remote Display Access (RDA) on a Gen 4 CommandCenter with GreenStar™ 3 2630 Display connected in the same machine, GS3 2630 software version 3.22.1095 (SU2014-1) or higher is required.
- 13. Gen 4 CommandCenter™ is compatible with StarFire™ 3000 and iTC GPS Receivers. StarFire Receivers cannot be updated via USB using the Gen 4 CommandCenter™. To update StarFire software, use Remote Software Updates application (in ISOBUS VT app), a GreenStar™ Display, or Service ADVISOR™ (John Deere dealers only).

### **New Features and Improvements**

**Fields & Boundaries –** Fields application has been renamed to Fields & Boundaries. New functionality allows an operator to create, view, edit, and delete field boundaries, and optionally define a constant-offset headland boundary. Operators can quickly generate a new boundary after documenting map coverage as a single, contiguous pass near the field exterior, and documenting around all interior boundary field features. Gen 4 CommandCenter supports boundaries created in a GS3 2630 Display, Apex™, and John Deere Operations Center. Imported fields must include an exterior boundary, if also including interior boundary(s) (passable or impassable). [4100/4600 CommandCenter]

**Task Controller-Section Control (TC-SC) AEF Certification –** Generation 4 CommandCenter is Task Controller-Section Control 1.0 certified per the Agricultural Industry Electronics Foundation (AEF). AEF Certification is an international standard for agricultural electronic applications. Gen 4 CommandCenter with Section Control can control third party implements with AEF Task Controller-Section Control certification. Visit [www.aef](http://www.aef-online.org/)[online.org](http://www.aef-online.org/) for information; visit [www.aef-isobus-database.org](http://www.aef-isobus-database.org/) for an active list of compatible implements. [4600 CommandCenter only]

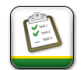

**Work Setup –** Work Setup is a new application, introduced with SU2015-2, which allows an operator to enter information needed for work documentation, in one application. Within the Work Setup app, an operator can change Location details, Machine and Implement settings, enter Crop/Variety or Product information, and select a variable-rate prescription for the work being performed.

With SU2016-1, Work documentation is currently compatible with John Deere planters equipped with SeedStar 2 (with black control units version 22 or higher), XP (version 22 or higher) or 3HP, AEF-compatible ISO implements, John Deere pull-type sprayers, and one GreenStar Rate Controller (Liquid Fertilizer, NH3, and pull-type sprayer modes only). NOTE: see Implement Compatibility Notes section for important details.

Work Type is automatically detected based upon the connected task controller-capable implement. Default work type is Planting/Seeding. Manually changing work types is not permitted at this time. Planting/Seeding operation default crop is Corn. Product Application operation does not have a default product. Documentation does not begin until a crop or product is selected.

Beginning with SU2016-1, Work Setup app is always visible in Menu on 4100 and 4600 CommandCenter; however, certain app features require the purchase and activation of CommandCenter™ Premium, only available on 4600 CommandCenter. "Setup" icon will display on the default shortcut bar, unless a user has modified the shortcut bar. Visit a John Deere Dealer to purchase this activation.

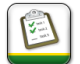

**Multiple Product Documentation –** Work Setup now supports setup and simultaneous documentation of one planting operation and one product application operation with currently compatible implements.

# **Generation 4 CommandCenter™**

**Multiple Variety Documentation –** Operators can now document up to six (6) different seed varieties. A seed variety is automatically assigned a representative color, after it has become an active variety.

**Variable-Rate Prescriptions –** Variable-rate prescriptions is a feature introduced in SU2015-2 within the new Work Setup application, found in the "Target Rate/Rx" icon. After import, prescriptions can be assigned to a Field, which will cause them to display in the "Current Location" tab when selecting a prescription to use. Gen 4 CommandCenter supports the industry-standard shapefile data format. A task-controller capable implement must be connected to the machine, to view, edit, and assign prescriptions. To import prescriptions, shapefiles must be located in "Rx" folder at root of USB drive. NOTE: Prescriptions created in Apex<sup>™</sup> must be exported in the shapefile format. Prescription feature is available with the purchase and activation of CommandCenter™ Premium. Visit a John Deere Dealer to purchase this activation. [4600 CommandCenter only]

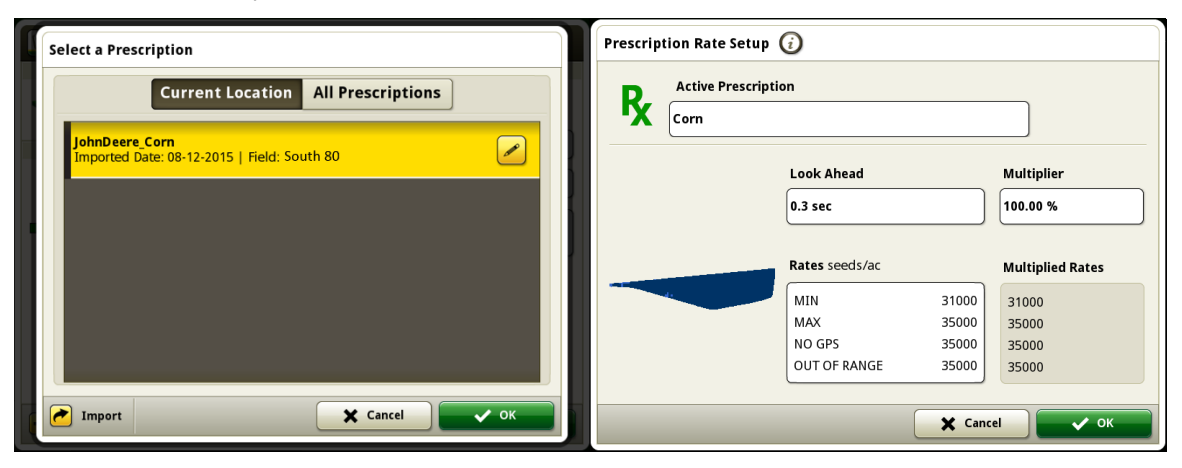

**Wireless Data Transfer –** Setup data, shapefile prescriptions, field boundaries, guidance tracks, and work data can now be transferred wirelessly between the Gen 4 CommandCenter and John Deere Operations Center. Within File Manager, Wireless Data Transfer can be enabled to automatically send work data directly to Operations Center. And, work data will display periodically within the Operations Center based on several work triggers: starting New Work, changing Client/Farm/Field, losing cellular connection for longer than 30 minutes, turning machine key off and back on within 30 minutes, or when machine key power remains off for longer than 30 minutes. Status Center includes new icons to indicate data transfer and sync states of operation. See File Manager on-screen help for details. An active JDLink™ Ultimate + RDA + WDT or JDLink™ Connect subscription, and a CommandCenter Premium activation is required to wirelessly transfer files. Visit a John Deere Dealer for availability and to purchase the subscription and/or activation. MTG software version 16.01 or higher is required for full Wireless Data Transfer functionality. [4600 CommandCenter only]

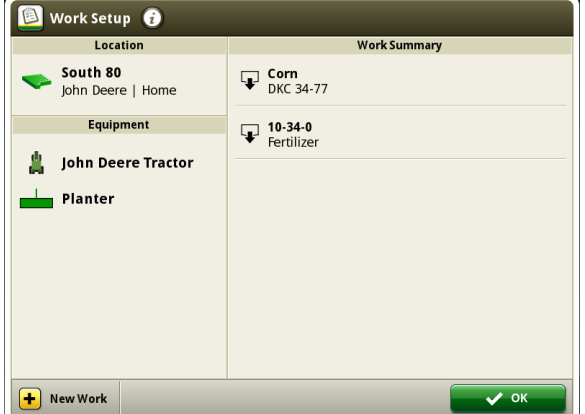

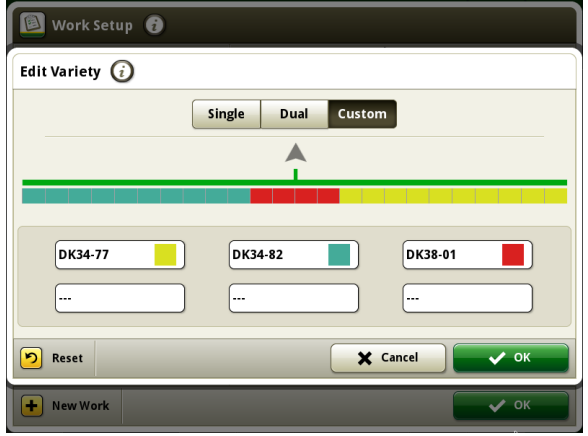

# **Generation 4 CommandCenter™**

**Generation 4 OS 10.2.2-56 Software Update 2016-1 Release Notes**

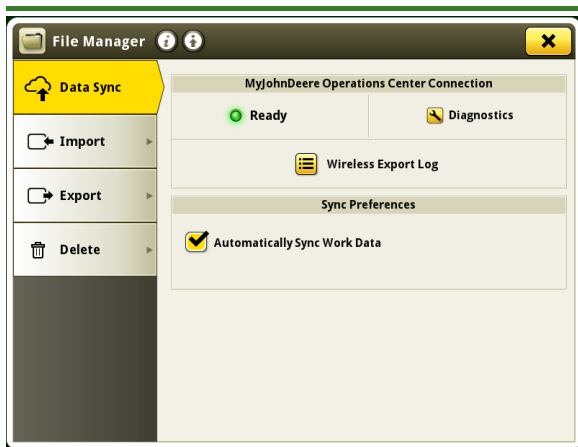

**Section Control –** Section Control is a new application, introduced with SU2015-2 software, which turns implement sections on and off automatically to reduce overlap and improve crop input management. With SU2016-1, Section Control supports up to 16 sections with John Deere SeedStar™ 2, XP, and 3 HP planters, one GreenStar™ Rate Controller, and AEF TC-SC certified ISOBUS implements. Additionally, Section Control now supports multiple implements and work points or section offsets (Third-party ISOBUS implements). Section Control is only visible with the purchase and activation of CommandCenter™ Premium; visit a John Deere Dealer to purchase this activation. [4600 CommandCenter only]

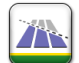

**Performance Tuning –** Performance Tuning is a distance and speed-based tuning feature within Section Control for easy Mechanical Delay calibration. An operator can plant test coverage passes, measure the physical seed or product skip and/or overlap while entering and exiting previous coverage, enter measurements and machine speed, and the Gen 4 CommandCenter will automatically adjust Mechanical Delays. With SU2016-1, Performance Tuning has been expanded to a full-screen application.

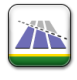

**Boundary and Headlands Settings –** Section Control allows an operator to optionally ignore exterior and interior boundaries, but changing "Boundaries" setting to OFF in Section Control application. Operator can also enable Section Control to recognize a headland boundary, as defined in the Fields & Boundaries application, by changing "Headlands" setting to ON.

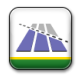

**Additional Overlap Setting –** Overlap Settings now allow "Additional Overlap" up to 25 feet (7.62 m). Operator can enter additional overlap in 1 foot (0.3 m) increments. Additional overlap setting will intentionally apply overlap near previous coverage, exterior boundaries, and interior boundaries.

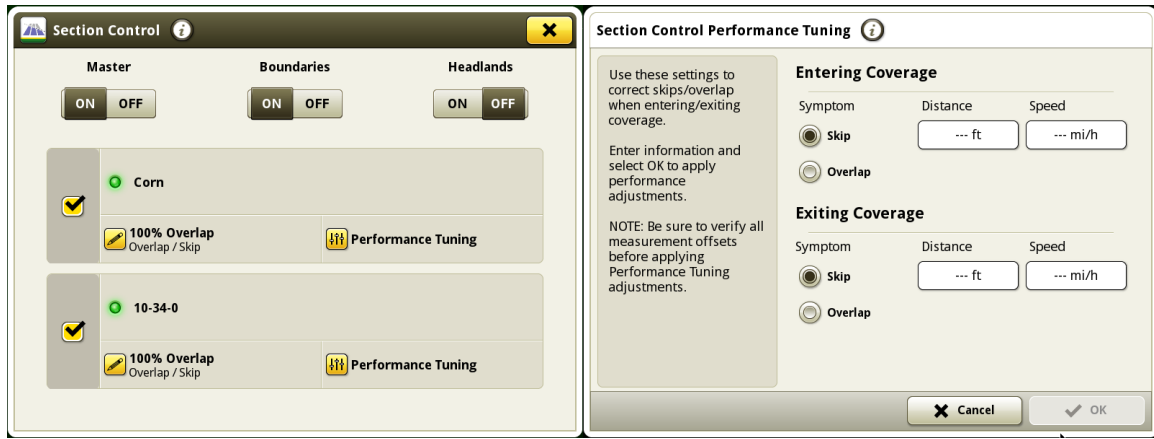

# **Generation 4 CommandCenter™**

**Implement Profiles –** Setup pages for GreenStar™ Rate Controller and AEF-compatible ISOBUS implements have been updated with a single, scrolling page format. ISOBUS implements will display "Section Offset" instead of "Work Point". [4600 CommandCenter only]

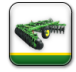

**Mechanical Delay** – Mechanical Delay is a new setting, introduced with SU2015-2 software, within Implement Profiles, located within the Equipment Manager app. Mechanical Delay values are necessary to account for electrical and mechanical delays in an implement, when utilizing mapping with Section Control and/or work documentation. Mechanical Delay values are similar to GreenStar™ 2 Swath Control Pro™ and GreenStar™ 3 Section Control Turn On and Turn Off values.

With Section Control software improvements in SU2016-1, the minimum Mechanical Delay value has been reduced from 0.3 second to 0.1. This allows quicker Section Control of implements with minimal electrical and mechanical delays. [4600 CommandCenter only]

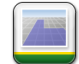

**Mapping** – Gen 4 CommandCenter now records and displays a Rate map when documenting with a compatible John Deere SeedStar™ 2/XP/3HP planter, a GreenStar™ Rate Controller, or AEF TC-SC certified ISOBUS implement. Operators can quickly change between Coverage and Rate maps, view and change Rate and Prescription (Rx) legend values, and begin new work using the new icons in the lower left-hand of the map. [4600 CommandCenter only] NOTE: The seed or product name of the active map layer is displayed in top left-hand corner of map on both 4100 and 4600 CommandCenter.

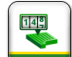

**Work Totals –** Work Totals is a new application that displays area worked, average seeds/rate applied, and total seeds/product applied for each field and variety or product. Work Totals will begin calculating after a Field is selected and Work data is documented. Work Totals values may differ from Work Monitor, depending on the connected implement configuration and speed source. Work Totals information will not be available for work data recorded with software prior to Software Update 2016-1. [4600 CommandCenter only]

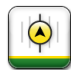

**AB Curve Radial Shift Functionality –** Shifting an AB Curve track to the left or right will now regenerate a guidance line with equal track spacing throughout the entire AB curve. [4100/4600 CommandCenter]

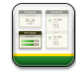

**Section Control Status Page Modules –** Two new modules are available within Layout Manager to display section status for one or multiple operations. When using SeedStar™ 3 HP, Section Control status widget shows individual rows instead of RowCommand™ sections. [4600 CommandCenter only]

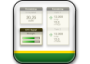

**Work Totals Page Modules –** Work Totals modules display total seeds of crop seeded, or the total weight or volume of product applied. Two module sizes are available within Layout Manager: a 2x3 module displays totals for 1 or 2 operations, and a 2x6 module displays totals for 1 to 5 operations. [4600 CommandCenter only]

**Multiple Display Settings –** Improvements to the on-screen process when connecting or disconnecting a GreenStar™ display in the same machine with a Gen 4 CommandCenter. Gen 4 CommandCenter will automatically detect if a second GreenStar display is enabled and provide additional on-screen user prompts. Generation 4 CommandCenter™ is compatible with the GreenStar™ 2 1800 Display, GreenStar™ 2 2600 Display, or GreenStar™ 3 2630 Display connected in the machine. It is also compatible with the Original GreenStar™ Display without the mobile processor. [4100/4600 CommandCenter]

**SeedStar™ Mobile Compatibility –** SeedStar™ Mobile is now compatible with a Gen 4 CommandCenter. It's recommended to use complete Client, Farm, and Field information on the Gen 4 CommandCenter to organize data in SeedStar™ Mobile and John Deere Operations Center. [4600 CommandCenter only]

## **Implement Compatibility Notes**

This is the compatible equipment defined with the Software Update 2016-1 release, and is subject to change with newer software updates.

#### **John Deere Planters –**

SeedStar™ 2: requires PM1/PA1 version 22 or higher; which is supported on black PM/PA controllers only (factory-installed on Model Year 2011 and newer planters; may be field-installed on MY2009-10). Green PM/PA controllers (factory-installed on MY2009-10 planters) are not supported with a Gen 4 CommandCenter.

SeedStar™ XP: requires PM1/PA1 version 22 or higher

SeedStar™ 3HP: requires PMCA version 3.00 or higher, and PMCB version 5.00 or higher

A John Deere dealer, utilizing Service ADVISOR™, is needed to update SeedStar 2, XP, or 3HP software.

Air Seeding equipment is not supported with the Gen 4 CommandCenter at this time.

#### **GreenStar™ Rate Controller –**

GreenStar™ Rate Controller version 3.50A or later is required for compatibility with the Gen 4 CommandCenter™ Software Update 2016-1. To update the GreenStar Rate Controller, use a GreenStar 2 or 3 display, or John Deere dealers can utilize Service ADVISOR™.

GreenStar™ Rate Controller Dry is not supported with the Gen 4 CommandCenter™ at this time, and may cause performance issues.

#### **ISOBUS Implements –**

Only Task Controller-Section Control (TC-SC) AEF-certified implements are compatible with the Generation 4 CommandCenter Section Control and Work documentation functionality at this time. A software update, performed by an authorized ISOBUS implement dealer, may be required to obtain compatible software. Visit [www.aef-online.org](http://www.aef-online.org/) for information; visit [www.aef-isobus-database.org](http://www.aef-isobus-database.org/) for an active list of compatible implements.

## **Data Management**

### **On the Generation 4 CommandCenter™**

When selecting Import Data, Export Data, or the File Manager app, it is normal for the CommandCenter to take several (5-15) seconds to load the File Manager app. It may appear as though the display is not responding, until the File Manager application loads.

If planning to manage data in John Deere Operations Center, properly document Client, Farm, and Field information when performing work.

Gen 4 CommandCenter does not import machine or implement profiles.

To import prescriptions, shapefiles must be located in "Rx" folder at root of USB drive.

When importing field boundaries, a field must include an Exterior boundary, in order to import Interior boundary(s).

USB Profiles which include pre-assigned APEX™ Tasks, Variety Locator files, or iTEC™ Pro sequences will not import into the CommandCenter.

When exporting work data, use a separate USB drive for each Gen 4 CommandCenter. Exported Gen 4 work data cannot be placed in individual profile folders. Exported "Setup" data is placed in the "JD4600" folder. Exported "Work" (Documentation) Data is placed in the "JD-Data" folder.

An operator cannot export a field boundary to a USB drive which already contains that boundary, even if it's within a different profile.

When exporting data, CommandCenter may pause for ~15-20 seconds before progressing with export functions. Do not remove power or USB drive during this time.

### **Exporting for use with a GreenStar™ 3 2630 Display**

Gen 4 CommandCenter setup profiles do not include Machine/Implement profiles, which are needed by a GS3 2630 Display. Before exporting Gen 4 CommandCenter profiles for use in a GS3 2630: first, export data from the GS3 2630 Display with the profile name "JD4600". Next, using the same USB, export Setup Data from the Gen 4 CommandCenter. All data will be merged into the JD4600 profile folder. Finally, import "JD4600" profile into the GS3 2630 Display.

#### **Within John Deere Operations Center**

Customers can create setup files and shapefile prescriptions, analyze work data and generate reports.

Gen 4 CommandCenter Documentation (Work) data can be directly imported into John Deere Operations Center. Once there, the Operations Center allows users to export their seeding, application, harvest and boundary information in a shapefile format for transfer and use in a 3rd party farm management information software, if desired. Gen 4 CommandCenter Work data is not compatible with, and cannot be viewed in Apex™.

When utilizing Data Sync (wireless data transfer) functionality, Work Data files will not show in "My Files" if "Automatically Sync Work Data" is enabled on Gen 4 CommandCenter; customer will need to "manually export to MyJohnDeere" from the CommandCenter for files to display in "My Files".

#### **Compatibility with Third-party Farm Management Information Software**

Most third-party Farm Management Information Software (FMIS) solutions do not yet support the Generation 4 CommandCenter data format.

To use Gen 4 CommandCenter data with third-party FMIS solutions, work data should be uploaded to John Deere Operations Center, and then exported as point-based shapefiles, which most third-party FMIS solutions support.

# **Onscreen Help**

The Generation 4 CommandCenter™ has onscreen help, which supplements the information found in the

Operator's Manual. Press the Information  $\overline{\mathbf{O}}$  icon at the top of any page to view relevant help information

for that page. When viewing help, press the Book icon under Table of Contents to view all other available content related to the given page.

# **Software Update**

Generation 4 OS installation time is approximately 1 hour, with no existing data. Installation time will vary depending on the amount of existing data. Reference "Download Instructions" for more help.

John Deere Dealers: Service ADVISOR™ Remote is not recommended for this update.

Listed below are the latest Packages for the Generation 4 CommandCenter™ that can be installed using a USB drive and John Deere Software Manager, available on the StellarSupport.com "Software Updates" page.

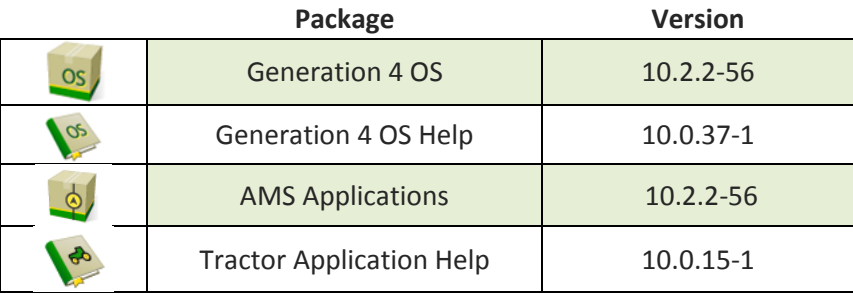

Tractor Applications updates will require a John Deere dealer to install using Service ADVISOR™.

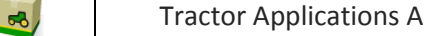

# **John Deere Global Support Center**

Web[: www.StellarSupport.com](http://www.stellarsupport.com/) E-mail: [GreenStar@JohnDeere.com](mailto:GreenStar@JohnDeere.com)

Contact information for all supported countries can be found at StellarSupport™ under the "[Contact Us](http://www.deere.com/en_US/services_and_support/technology-solutions/stellarsupport/contact_us/contact_us.page?)" section.

# **Release Notice**

These are Generation 4 OS and AMS Applications software update release notes for the Generation 4 CommandCenter™. Release notes can be found on [www.stellarsupport.com.](http://www.stellarsupport.com/) Note: Your use of the software is governed by the End User License Agreement included with the software.

**Copyright © 1996-2016 Deere & Company**